# **Introduction To The Statistical Language R**

M. Hlynka Dept. of Mathematics and Statistics University of Windsor January 01, 2020.

### **TABLE OF CONTENTS:**

1. Introduction. (Obtaining a free copy of R). Page 3.

- 2. History Page 4.
- 3. Using R as a calculator. Page 5.
- 4. Vectors. Page 6.
- 5. Matrices. Page 8.
- 6. Entering data from a file. Reading EXCEL files Page 12.
- 7. Elementary statistics. Page 14.
- 8. Plots. Page 15.
- 9. Using R instead of statistical tables. Page 18.
- 10. Simulation. Page 20.
- 11. Regression. Page 21.
- 12. Programming in R. Page 26.
- 13. Tricks and Techniques Page 29.
- 14. References Page 31.

### **1. INTRODUCTION**

Because of the current and spreading use of R, practicing statisticians should be fluent in R. It is also useful to probabilists, mathematicians, and lots of others. R is free. The major web resource for R, including download instructions, is <http://www.r-project.org/>

For those using the Windows operating system, do the following to download. Step 1. For Canadians, click on a Canadian mirror site e.g.

http://cran.utstat.utoronto.ca

Step 2. Click on "Download R for Windows"

Step 3. Click on "base"

Step 4: Click on ["Download R 3.6.2 for Windows"](http://cran.utstat.utoronto.ca/bin/windows/base/R-3.6.2-win.exe) This may take some time.

Step 5. Click on "Run"

Step 6. Accept all the defaults offered.

After all this, you should find an icon for R on your desktop.

After you download your own copy of R, you may want to download this manual and work through it. Or you may choose one of the many much better manuals available. Search on Google for a short manual that you like.

This manual gives only a small sample of the capabilities of R. To learn more, look at the manuals in the bibliography (most free and online) and use the (not so helpful) help facility in R.

### **2. HISTORY (FROM S TO R)**

The statistical language S was developed at Bell Labs in the late 1970's mainly by Becker and Chambers and later (1984) by Wilks. Later came S-Plus. For a little history, see https://en.wikipedia.org/wiki/S-PLUS The name S refers to "statistics."

A public domain version (i.e. free) of S was developed under the name R. The name R was chosen because R is the letter in the alphabet next to S, and because it was developed by two people whose first names started with the letter R (Robert Gentleman and Ross Ihaka). OK. Good choice.

One B I G advantage of R (over S-Plus) is that it is free. So it can be used in elementary statistics courses without students complaining about the price. Also people in poor (but well educated) countries will choose it. Hence it is an international favorite. It takes some time to get used to R. It is worth the investment in time.

In section 3, we begin to type in R. Tip: Suppose we make a mistake in R and get an error message. To avoid retyping the whole line, use the "up arrow" key on your keyboard to repeat the line and make the correction. Then hit Enter. We can use the "up arrow" key several times in succession to get earlier lines. Make any changes and hit Enter. We can use both the up arrow and down arrow keys.

### **3. USING R AS A CALCULATOR (PLUS SOME HELP COMMANDS).**

Enter R by clicking on the R icon that should be on your desktop.

You should be presented with a prompt  $\geq$ .

Try the following and see what happens.

 $>2+3$  [enter] #(See – you have a calculator.)

[1] 5

 $\rightarrow$ quit() # (or q() This is how to exit from R. You likely do not want to save your workspace.)

Reenter R and try out  $3*2$ ,  $3^2$ ,  $\log(3)$ ,  $\exp(3)$  as well. (log(3) uses base e.)

> help(factorial) #(This asks for information about factorials.)

(You should get a screen of information. Close the screen after you find what you want.) > ?factorial #(This is shorter way of asking for information.)

```
> example(factorial) #(This will give some examples –perhaps useful, perhaps not. )
\text{2}factorial(5) #(We know 5!=120.)
```
[1] 120

 $>$  choose(8,3) # (We can get binomial coefficients.)

[1] 56

 $> pi$  #(pi is a built-in constant in R)

[1] 3.141593

 $>$  sin(pi)

[1] 1.224606e-16  $\#$ (R has functions like sin, cos, etc. Here sin(pi) is zero, but doesn't quite look like it. Too bad.)

 $>$  round(sin(pi),4) #(Round sin(pi) to four decimal places. Now it is 0.)  $[1]$  0

Complex numbers are a bit strange. For example, one types "2+1i" or "3-2i" rather than the expected "2+i:" or "3-2\*i."

 $\text{sqrt}(2-3i)$ 

[1] 1.674149-0.895977i

Writing several expressions on one line: Use semicolons. It saves space.

 $>a=2; b=7; c=5$ 

We have assigned values to a, b, c.

 $>q$ () #(That is "q" with left and right brackets. Quit.)

# **4. VECTORS**

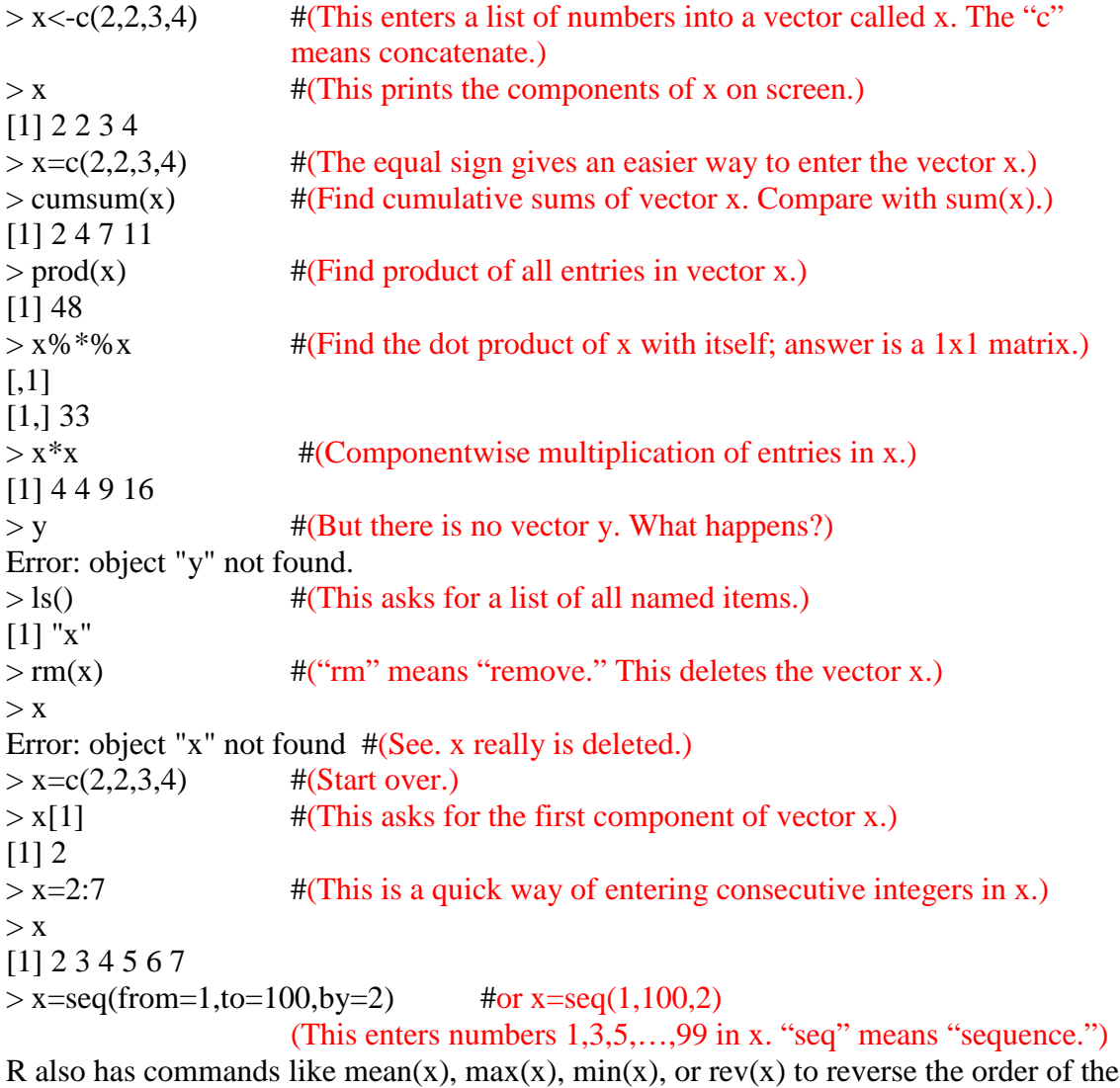

vector, or rep(x, 3) which repeats the elements of x three times. For the vector  $x=2:7$  we can pick out components. For example

 $x[c(1,2)]$  gives the first two components – namely 2,3. Also  $x[-1]$  will omit the first component of x.

Here are a few more examples and commands.

```
> x = c(2, 4, 7, 5, 4)> x[1] 2 4 7 5 4
> sort(x)[1] 2 4 4 5 7
> sort(x,decreasing=TRUE)
[1] 7 5 4 4 2
> sort(x,d=T) #Try to use abbreviations. They just might work.
[1] 7 5 4 4 2
> y=rev(x) #This reverses the elements of x.
> y[1] 4 5 7 4 2
Here are a couple of built in vectors in R.
> letters
[1] "a" "b" "c" "d" "e" "f" "g" "h" "i" "j" "k" "l" "m" "n" "o" "p" "q" "r" "s"
\left[ 20\right]"t" "u" "v" "w" "x" "y" "z"
> LETTERS
[1] "A" "B" "C" "D" "E" "F" "G" "H" "I" "J" "K" "L" "M" "N" "O" "P" "Q" "R" "S"
[20] "T" "U" "V" "W" "X" "Y" "Z"
> letters[1:10] \#(This asks for the first 10 letters.)
[1] "a" "b" "c" "d" "e" "f" "g" "h" "i" "j"
> q() #(quit this session.)
```
### **5. MATRICES**

```
> y=matrix(c(1,2,3,4,5,6,7,8,9,10,11,12,13,14,15,16),4,4)
#(This gives a 4 by 4 matrix with entries 1:16)
\#(y=matrix(1:16,4,4) is faster.)
> y[,1] [,2] [,3] [,4]
[1,] 1 5 9 13
[2,] 2 6 10 14
[3,] 3 7 11 15
[4,] 4 8 12 16
We see that R always puts the entries in columns. That is unfortunate, but get used to it.
We could use > matrix(1:16,4,4,byrow=TRUE) or matrix(1:16,4,4,b=T) to put entries
in rows. Next, suppose we really want the transpose of y. That's easy.
>w=t(y)>w
  [,1] [,2] [,3] [,4][1,] 1 2 3 4
[2,] 5 6 7 8
[3,] 9 10 11 12
[4,] 13 14 15 16
Now concatenate our matrix y with itself. Just for fun.
>z=matrix(c(y,y),4,8)
> z\left[,1] \left[,2] \left[,3] \left[,4] \left[,5] \left[,6] \left[,7] \left[,8]
[1,] 1 5 9 13 1 5 9 13
[2,] 2 6 10 14 2 6 10 14
[3,] 3 7 11 15 3 7 11 15
[4,] 4 8 12 16 4 8 12 16
\,>We next find the fifth column of z. Then we find the second row.
> z[,5]
[1] 1 2 3 4
> z[2,][1] 2 6 10 14 2 6 10 14
To solve for x in the linear system Ax=b (where A is a matrix and b is a vector or a
matrix and x is a vector or a matrix), use
solve(A,b)
```
If b is not specified, then it is taken to be an identity matrix so solve $(A)$  gives the inverse of A. We'll give an example a bit later. Too bad inv(A) doesn't exist.

Next we introduce matrix multiplication and identity matrices. Matrix y is on previous page.

 $y\% * \% y$  #(This gives matrix multiplication of y with y. Note % signs.)  $[0,1]$   $[0,2]$   $[0,3]$   $[0,4]$ [1,] 90 202 314 426 [2,] 100 228 356 484 [3,] 110 254 398 542 [4,] 120 280 440 600

Note that y\*y gives component multiplication as shown below, not usually what we want.  $>$  y<sup>\*</sup>y

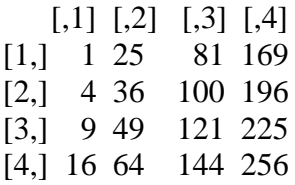

Suppose we want a 4 by 4 identity matrix that we call id. R uses a wrapping method so that if the matrix does not have enough entries, it starts using the entries over again. So we can trick R into giving us a 4 by 4 identity by only using 5 numbers instead of 16.  $>$  id=matrix(c(1,0,0,0,0),4,4)

Warning message:

data length [5] is not a sub-multiple or multiple of the number of rows [4] in matrix (Don't worry about the warning)

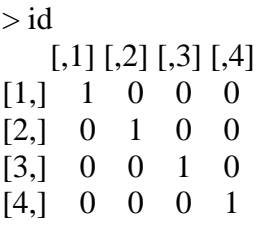

An easier way to get this identity matrix would be id=diag(4). Next find the inverse of matrix y+id. R uses solve() for this, as mentioned above. This is not a great name choice.

```
B = solve(y+id)> B
[0,1] [0,2] [0,3] [0,4][1,] -0.2222222 -0.6 0.02222222 0.6444444
[2,] -0.6666667 0.6 -0.13333333 0.1333333
[3,] -0.1111111 -0.2 0.71111111 -0.3777778
[4,] 0.4444444 0.0 -0.44444444 0.1111111
```
Let's move to a new example.

```
Here is a 3 by 3 identity matrix where we label the rows and columns.
> id = matrix(c(1,0,0,0),3,3, dimnames = list(c("r1", "r2", "r3"), c("c1", "c2", "c3"))Warning message: data length [4] is not a sub-multiple or multiple of the number of
rows [3] in matrix. (We ignore the warning.)
> id
   c1 c2 c3
```
r1 1 0 0  $r20 \quad 1 \quad 0$ r3 0 0 1

Other matrix commands to try are  $det(A)$ , eigen $(A)$  for determinents, eigenvalues, eigenvectors.

Next we move to Markov chains. As an example, suppose we have a transition matrix P for a Markov chain. We want the limiting vector.

```
> P=matrix(c(.5,.3,.5,.7),2,2)
> P[,1] [,2][1,] 0.5 0.5[2,] 0.3 0.7> P2=P% *% P
> P2
    [,1] [,2][1,] 0.40 0.60
[2,] 0.36 0.64
> P4=P2% *% P2
> P4
       [0,1] [0,2][1,] 0.3760 0.6240
[2,] 0.3744 0.6256
> P8=P4% *% P4
> P<sub>8</sub>
          [,1] [,2][1,] 0.3750016 0.6249984
[2,] 0.3749990 0.6250010
> P16=P8% *% P8
> P16
      [,1] [,2][1,] 0.375 0.625
[2,] 0.375 0.625
```
That is far enough. The two rows are identical.

There is a theorem in applied probability that if P is a probability transition matrix, then every row of  $P<sup>n</sup>$  (for large n) will be close to the limiting matrix and each row will give the limiting probability vector (.375, .625) of being in the two states.

Also from applied probability, we know that another way to get the limiting vector v (which is 1x2) for our 2 by 2 transition matrix P is to solve  $v=vP$  together with the condition  $v[1]+v[2]=1$ .

Now v=vP implies vI=vP so v(I-P)=0 so (I-P) $\tau$  v $\tau$ =0. Here 0 and v $\tau$  are 2 by 1 vectors. Replace the first row of  $(I-P)$ T by [1,1] and replace the first entry of the 0 vector by 1 in order to insert the condition  $v[1]+v[2]=1$ . We now have a system of type Ax=b. To solve for x, type solve $(A,b)$ 

 $>$  P=matrix(c(.5,.3,.5,.7),2,2)  $> P$  $[,1]$   $[,2]$  $[1,] 0.5 0.5$ [2,] 0.3 0.7  $>$  id=matrix(c(1,0,0,1),2,2)  $>$  A=t(id-P)  $> A$  $[0,1]$   $[0,2]$  $[1, 0.5 - 0.3]$  $[2,] -0.5 \; 0.3$  $> A[1,1]=1$  $> A[1,2]=1$  $> b = c(1,0)$  $>$  solve $(A,b)$ [1] 0.375 0.625 There we go! We get the same answer as before.

### **6. ENTERING DATA FROM A FILE/ FROM EXCEL**

I created a file in a directory on my f drive called Exams in a directory called course1. It was created with MSWord and saved as a text file (txt). The file looks like

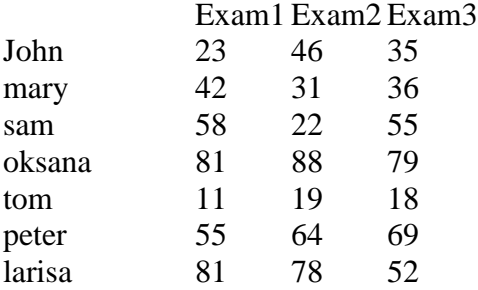

To read the file into R, I need to enter R and give the command

> x=read.table("f:course1/Exams.txt", header=TRUE)

I can also use

> x=read.table("f:/course1/Exams.txt", header=TRUE)

or

> x=read.table("f:\\course1\\Exams.txt", header=TRUE)

Apparently we need double slashes in one direction and single slashes in the other.

The "header=TRUE" part means that there is a header (Exam1 Exam2 Exam3) in the file so the first line should be treated as a header.

Then x will contain exactly the table of grades, including the names and Exam labels. R treats the contents of the file like an object so R is called an object oriented language.  $> x[0,1]$  #(This asks for the first column.)

[1] 23 42 58 81 11 55 81  $> x[1,]$ Exam1 Exam2 Exam3 john 23 46 35 This asked for row 1, which is 23 46 35 (with a label).

If the original file is an EXCEL file, the simplest method for handling it is to save it as a txt file and read it as in the above example.

Rather than the read.table command, we can use the scan command if we are reading a vector rather than a table.

I created a txt file temp.txt on my f drive in the subdirectory "554" of the directory "courses". The file has only one line of data, namely 13 26 49 52 67 88 89 56 64 68 22 47 I want to read this file in R. This is done with the command x=scan("f:\\courses\\554\\temp.txt") I can also write to files. I write a vector to a file using write(x,file="f:\\course1\\temp1.txt") This will create a file temp1.txt and write the vector to it. Be careful that you do not destroy an existing file. The command "write" overwrites rather than concatenates.

To read a csv file from the web, here is an example.

read.csv("https://instruction.bus.wisc.edu/jfrees/jfreesbooks/Regression%20Modeling/Bo okWebDec2010/CSVData/Galton.csv")

### **7. ELEMENTARY STATISTICS.**

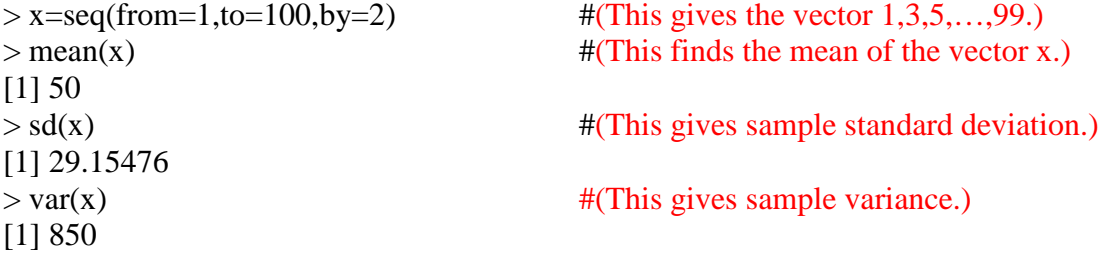

Here is another example.  $>$  grades=c(65,70, 82, 76,65,90, 71,73,22, 66,59, 75,73, 79, 2, 46, 62,68,71) > summary(grades) #(This gives max, min, quartiles, median, mean.) Min. 1st Qu. Median Mean 3rd Qu. Max. 2.00 63.50 70.00 63.95 74.00 90.00

Let us do a goodness of fit test for the random number generator in R  $> x$ =sample(0:9, 1000, replace=T) #sample 1000 values with replacement from 0:9  $>$  table(x) #creates a table of frequencies x 0 1 2 3 4 5 6 7 8 9 99 105 95 79 110 102 110 103 104 93  $> a = c(99, 105, 95, 79, 110, 102, 110, 103, 104, 93)$  $> b = rep(.1,10)$  #Repeats .1 ten times for expected probabilities. We want to test H0: good fit vs H1: bad fit.  $>$  chisq.test(a,p=b) #Performs a goodness of fit test. Chi-squared test for given probabilities data: a  $X$ -squared = 7.7, df = 9, p-value = 0.5646 The p-value is not less than .05 so there is insufficient evidence to conclude a bad fit.

# **8. PLOTS**<br>>  $x=1:15$

 $> y=3+2*x+w$ <br>> plot(x,y) window.)

 $> x=1:15$  #(This gives values 1,2,...,15.)<br> $> w= rnorm(x)$  #(This gives as many random N #(This gives as many random Normal $(0,1)$  values as were in x.)

#(This plots y vs x, not x vs y. Nice looking plot appears in its own

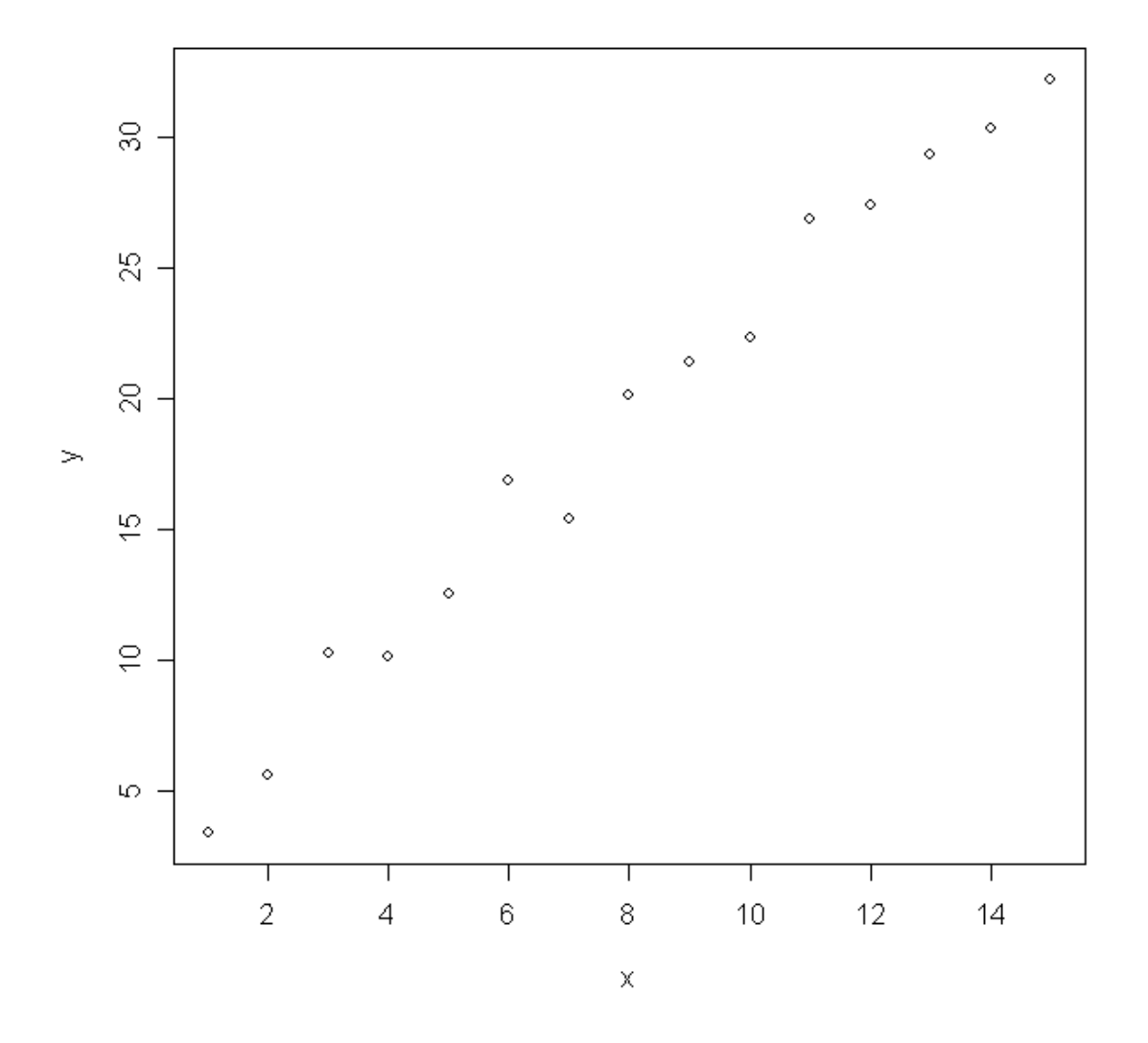

15 Let's try another example.  $>$  grades=c(65,70, 82, 76,65,90, 71,73,22, 66,59, 75,73, 79, 2, 46, 62,68,71) > hist(grades) #(This gives a histogram of grades. This is a quick way to see how the class did. The scaling is automatic here, although we could specify bins.)

## **Histogram of grades**

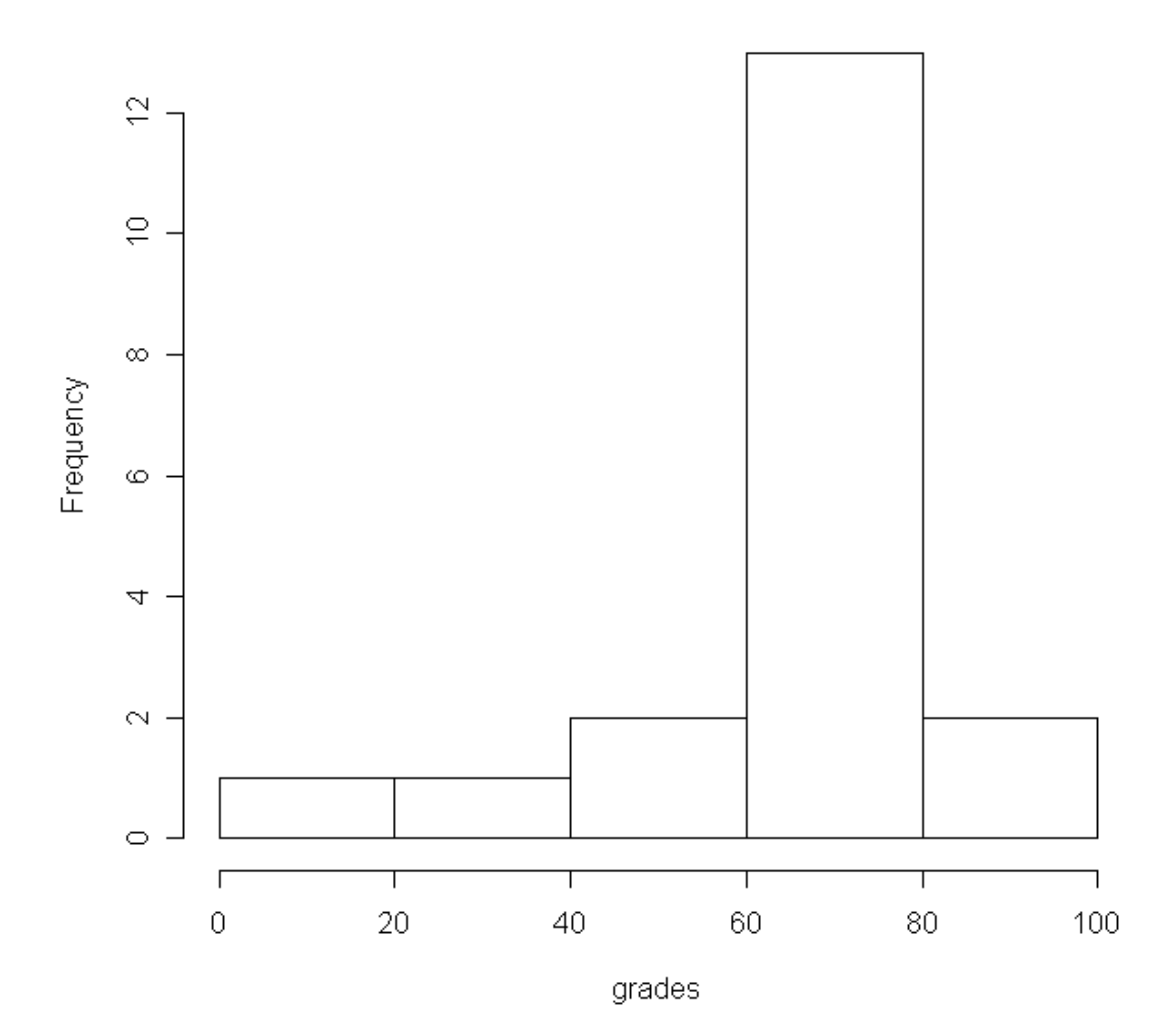

16

We can overlay plots quite easily. We illustrate by plotting the standard normal pdf and the t with 2 df on the same graph.

 $> x = seq(-3,3,01)$  #This gives values from -3 to 3 in steps of size .01

 $>$  y=dnorm(x) #This gives values of the density of N(0,1).

 $> plot(x, y, type="1")$  #Output is the graph of the pdf of N(0,1). "I" is a line plot.

 $>$  y=dt(x,2) #This gives values of the density of t with 2 d.f.

 $>$  lines(x,y) #This gives overlay of the two plots.

The result is

![](_page_16_Figure_7.jpeg)

 $\times$ 

#### **9. USING R INSTEAD OF STATISTICAL TABLES.**

 $>$  pbinom(0:15,15,.5) #(This gives cdf F(0),...F(15) of a binomial (n=15, p=.5).) [1] 3.051758e-05 4.882812e-04 3.692627e-03 1.757813e-02 5.923462e-02 [6] 1.508789e-01 3.036194e-01 5.000000e-01 6.963806e-01 8.491211e-01 [11] 9.407654e-01 9.824219e-01 9.963074e-01 9.995117e-01 9.999695e-01  $[16] 1.000000e+00$ This list does not look nice. Let's fix it up.  $> x = \text{pbinom}(0:15,15,.5)$  $>$  y=round(x,4) #(This rounds numbers to 4 decimal places.)  $>$  matrix(y,16,1)  $\left[ 1,1\right]$ [1,] 0.0000 [2,] 0.0005 [3,] 0.0037 [4,] 0.0176 [5,] 0.0592 [6,] 0.1509 [7,] 0.3036 [8,] 0.5000 [9,] 0.6964 [10,] 0.8491 [11,] 0.9408 [12,] 0.9824 [13,] 0.9963 [14,] 0.9995 [15,] 1.0000 [16,] 1.0000 Let's try to make normal tables. The pnorm command gives cdf values of a normal $(0,1)$ . The seq(from=0,to=3.99, by=.01) part gives numbers 0.00, 0.01, …, 3.99. The resulting

matrix is rounded to 4 decimal places and printed by rows with 10 entries per row. The result should look just like the normal tables in most texts, but without proper labels on the borders.

 $x = round(matrix(pnorm(seq(from=0,to=3.99,by=.01)),40,10,byrow=T),4)$ 

 $> x$ 

 $\begin{bmatrix} 0.1 \\ 0.3 \end{bmatrix}$   $\begin{bmatrix} 0.3 \\ 0.4 \end{bmatrix}$   $\begin{bmatrix} 0.5 \\ 0.5 \end{bmatrix}$   $\begin{bmatrix} 0.6 \\ 0.7 \end{bmatrix}$   $\begin{bmatrix} 0.8 \\ 0.8 \end{bmatrix}$   $\begin{bmatrix} 0.9 \\ 0.9 \end{bmatrix}$   $\begin{bmatrix} 0.10 \\ 0.10 \end{bmatrix}$ [1,] 0.5000 0.5040 0.5080 0.5120 0.5160 0.5199 0.5239 0.5279 0.5319 0.5359 [2,] 0.5398 0.5438 0.5478 0.5517 0.5557 0.5596 0.5636 0.5675 0.5714 0.5753 [3,] 0.5793 0.5832 0.5871 0.5910 0.5948 0.5987 0.6026 0.6064 0.6103 0.6141 [4,] 0.6179 0.6217 0.6255 0.6293 0.6331 0.6368 0.6406 0.6443 0.6480 0.6517 [5,] 0.6554 0.6591 0.6628 0.6664 0.6700 0.6736 0.6772 0.6808 0.6844 0.6879 [6,] 0.6915 0.6950 0.6985 0.7019 0.7054 0.7088 0.7123 0.7157 0.7190 0.7224 [7,] 0.7257 0.7291 0.7324 0.7357 0.7389 0.7422 0.7454 0.7486 0.7517 0.7549 [8,] 0.7580 0.7611 0.7642 0.7673 0.7704 0.7734 0.7764 0.7794 0.7823 0.7852 [9,] 0.7881 0.7910 0.7939 0.7967 0.7995 0.8023 0.8051 0.8078 0.8106 0.8133 [10,] 0.8159 0.8186 0.8212 0.8238 0.8264 0.8289 0.8315 0.8340 0.8365 0.8389 [11,] 0.8413 0.8438 0.8461 0.8485 0.8508 0.8531 0.8554 0.8577 0.8599 0.8621 [12,] 0.8643 0.8665 0.8686 0.8708 0.8729 0.8749 0.8770 0.8790 0.8810 0.8830 [13,] 0.8849 0.8869 0.8888 0.8907 0.8925 0.8944 0.8962 0.8980 0.8997 0.9015 [14,] 0.9032 0.9049 0.9066 0.9082 0.9099 0.9115 0.9131 0.9147 0.9162 0.9177 [15,] 0.9192 0.9207 0.9222 0.9236 0.9251 0.9265 0.9279 0.9292 0.9306 0.9319 [16,] 0.9332 0.9345 0.9357 0.9370 0.9382 0.9394 0.9406 0.9418 0.9429 0.9441 [17,] 0.9452 0.9463 0.9474 0.9484 0.9495 0.9505 0.9515 0.9525 0.9535 0.9545 [18,] 0.9554 0.9564 0.9573 0.9582 0.9591 0.9599 0.9608 0.9616 0.9625 0.9633 [19,] 0.9641 0.9649 0.9656 0.9664 0.9671 0.9678 0.9686 0.9693 0.9699 0.9706 [20,] 0.9713 0.9719 0.9726 0.9732 0.9738 0.9744 0.9750 0.9756 0.9761 0.9767 [21,] 0.9772 0.9778 0.9783 0.9788 0.9793 0.9798 0.9803 0.9808 0.9812 0.9817 [22,] 0.9821 0.9826 0.9830 0.9834 0.9838 0.9842 0.9846 0.9850 0.9854 0.9857 [23,] 0.9861 0.9864 0.9868 0.9871 0.9875 0.9878 0.9881 0.9884 0.9887 0.9890 [24,] 0.9893 0.9896 0.9898 0.9901 0.9904 0.9906 0.9909 0.9911 0.9913 0.9916 [25,] 0.9918 0.9920 0.9922 0.9925 0.9927 0.9929 0.9931 0.9932 0.9934 0.9936 [26,] 0.9938 0.9940 0.9941 0.9943 0.9945 0.9946 0.9948 0.9949 0.9951 0.9952 [27,] 0.9953 0.9955 0.9956 0.9957 0.9959 0.9960 0.9961 0.9962 0.9963 0.9964 [28,] 0.9965 0.9966 0.9967 0.9968 0.9969 0.9970 0.9971 0.9972 0.9973 0.9974 [29,] 0.9974 0.9975 0.9976 0.9977 0.9977 0.9978 0.9979 0.9979 0.9980 0.9981 [30,] 0.9981 0.9982 0.9982 0.9983 0.9984 0.9984 0.9985 0.9985 0.9986 0.9986 [31,] 0.9987 0.9987 0.9987 0.9988 0.9988 0.9989 0.9989 0.9989 0.9990 0.9990 [32,] 0.9990 0.9991 0.9991 0.9991 0.9992 0.9992 0.9992 0.9992 0.9993 0.9993 [33,] 0.9993 0.9993 0.9994 0.9994 0.9994 0.9994 0.9994 0.9995 0.9995 0.9995 [34,] 0.9995 0.9995 0.9995 0.9996 0.9996 0.9996 0.9996 0.9996 0.9996 0.9997 [35,] 0.9997 0.9997 0.9997 0.9997 0.9997 0.9997 0.9997 0.9997 0.9997 0.9998 [36,] 0.9998 0.9998 0.9998 0.9998 0.9998 0.9998 0.9998 0.9998 0.9998 0.9998 [37,] 0.9998 0.9998 0.9999 0.9999 0.9999 0.9999 0.9999 0.9999 0.9999 0.9999 [38,] 0.9999 0.9999 0.9999 0.9999 0.9999 0.9999 0.9999 0.9999 0.9999 0.9999 [39,] 0.9999 0.9999 0.9999 0.9999 0.9999 0.9999 0.9999 0.9999 0.9999 0.9999 [40,] 1.0000 1.0000 1.0000 1.0000 1.0000 1.0000 1.0000 1.0000 1.0000 1.0000> Check the standard normal table in an elementary statistics book for comparison.

### **10. SIMULATION**

> rnorm(5) #(This gives 5 simulated (random) normal random values with mean 0 and variance 1.) [1] 0.60273856 -0.05440138 0.17139366 -0.29927510 0.21562929

 $>$  rnorm(5, mean=2, sd=3) #(This gives 5 random normals with mu=2, sigma=3.) [1] 3.5270600 5.2531258 0.6363426 -1.9333987 5.5748965

 $>$  runif(5) #(This gives 5 uniform  $(0,1)$  values.) [1] 0.5028261 0.1145588 0.3254734 0.6854846 0.5357382

 $>$  rpois(5) #(This was a guess for Poisson values. It did not work.) Error in rpois(5) : argument "lambda" is missing, with no default

 $>$ ?rpois #(This gave info about the rpois command. Try it. After reading the information, we can enter the correct parameters.)

 $>$  rpois(5,3) #(This gives 5 random Poisson values with parameter/mean 3.) [1] 2 2 1 1 2

 $>$  rbino(8,3,.5) #(Another bad guess, this time for binomial.) Error: could not find function "rbino"

![](_page_19_Picture_105.jpeg)

> ?rbinom #(This should give us some help. Try it. Ah! Now we see how to enter parameters.)

 $>$  rbinom(8,3,.5) #(This gives 8 random values from binomial with n=3 and p=.5.) [1] 2 3 2 0 2 3 1 1

## **11. REGRESSION.**

Before we start regression, let us just plot some values and add a straight line to the plot.

 $> x=1:10$  $>$  y=sqrt(x)+runif(x)  $> y$ [1] 1.718571 1.894796 2.006406 2.235122 2.658321 3.376392 3.383604 3.758569 [9] 3.821805 3.627096  $> plot(x,y)$  #(This plots 10 points. Do not close the graphics window.)  $>$  abline(2,.2) #(This superimposes the line y=2+.2x onto the plot. Now close the graphics window.)

![](_page_20_Figure_3.jpeg)

 $\mathsf X$ 

Regression is performed with the lm command. (Here lm means "linear model.")

 $>\ln(y \sim x)$ Call:  $lm(formula = y \sim x)$ Coefficients: (Intercept)  $x = 1.6782$  0.190 0.1909  $> plot(x,y)$  $>$  abline(1.6782, 1909)

![](_page_21_Figure_2.jpeg)

 $\mathsf X$ 

**Multiple regression** is similar. As an example, we read an external file of grades consisting of 8 students with ID, Test1 grade, Test 2 grade and Final Exam grade. We want to perform regression of Final on Test1 and Test2. > read.table("f:courses/231/Fall06/allgrades.txt", header=TRUE) id t1 t2 final 1 102985 12 13 36 2 102393 27 37 43 3 102861 10 12 13 4 102306 30 30 48 5 102717 23 37 59 6 102607 36 38 53 7 101976 29 28 44 8 101731 17 13 17 > a=read.table("f:courses/231/Fall06/allgrades.txt", header=TRUE)  $> x1 = a[0,2]$  $> x2=a[$ ,3]  $>$  y=a[,4]  $> b=lm(y \sim x1+x2)$  #(This command does the regression.) (The output goes into an object called b.)  $> h$ Call:  $lm(formula = y ~ x1 + x2)$ Coefficients: (Intercept) x1 x2 6.98913 -0.02739 1.26023  $>$  summary(b) Call:  $lm(formula = y ~ x1 + x2)$ Residuals: 1 2 3 4 5 6 7 8 12.9566 -9.8779 -8.8379 4.0258 6.0125 -0.8916 2.5189 -5.9064 Coefficients: Estimate Std. Error t value  $Pr(>|t|)$ (Intercept) 6.98913 9.44408 0.740 0.4925 x1 -0.02739 0.74892 -0.037 0.9722 x2 1.26023 0.59634 2.113 0.0883 . --- Signif. codes:  $0$  '\*\*\*'  $0.001$  '\*\*'  $0.01$  '\*'  $0.05$  '.'  $0.1$  '' 1 Residual standard error: 9.359 on 5 degrees of freedom 23 Multiple R-Squared: 0.7679, Adjusted R-squared: 0.6751 F-statistic: 8.271 on 2 and 5 DF, p-value: 0.02595 > attributes(b) \$names [1] "coefficients" "residuals" "effects" "rank"

[5] "fitted.values" "assign" "qr" "df.residual" [9] "xlevels" "call" "terms" "model" **\$class** [1] "lm" >residuals(b) 1 2 3 4 5 6 7 8 12.9566 -9.8779 -8.8379 4.0258 6.0125 -0.8916 2.5189 -5.9064  $>$  predict(b) #predict is the same as fitted.values 1 2 3 4 5 6 7 8 23.04337 52.87793 21.83793 43.97416 52.98750 53.89162 41.48110 22.90640 >plot(predict(b),residuals(b))

This plots the residuals vs the predicted values. Everything looks nice and random about the line residual 0, as it should.

![](_page_23_Figure_2.jpeg)

**Another Regression Example:** We can use regression for unusual purposes. For example, we know that the sum of the first n integers is  $n(n+1)/2$ . Suppose we have forgotten the formula for the sum of the squares of the first n integers. We do remember that the answer is a cubic in n. Let's find the formula using least squares regression.

 $> x = c(1, 2, 3, 4, 5, 6, 7, 8, 9)$  $> x2=x*x$  $> x3=x2*x$  $>$  y=cumsum(x2)  $> y$ [1] 1 5 14 30 55 91 140 204 285  $>$  lm(y~x+x2+x3) Call:  $lm(formula = y \sim x + x2 + x3)$ Coefficients: (Intercept)  $x \times 2 \times 3$ -0.08933 0.25849 0.47785 0.33469 So our formula apparently is -.08933+.25849n+.47785n^2+.33469n^3. But we now look up the formula in a math text and see it is  $n(n+1)(2n+1)/6$ . So our regression answer cannot be exact as it is showing a constant term that does not exist according to the true answer. This indicates a problem with accuracy. In a regression course, we learn the advantage of centering data to improve accuracy. Let's try.  $>$  w=x-5  $>$  w2=w\*w  $>$  w<sup>3</sup>=w<sup>\*</sup>w<sup>\*</sup>w  $>$  lm(y~ w+w2+w3) Call:  $lm(formula = y ~ w + w2 + w3)$ Coefficients: (Intercept) w w2 w3 55.0000 30.1667 5.5000 0.3333 Now our formula seems to be  $55+(181/6)(n-5)+(11/2)(n-5)^2+(1/3)(n-5)^3$ If we simplify this, it turns out to be exactly  $n(n+1)(2n+1)/6$ , which is correct. This

example gives a good argument for centering data before using regression in statistical packages.

### **12. PROGRAMMING IN R.**

EXAMPLE 12.1 (sum of the first n integers): R uses functions instead of subroutines. We choose not to use the sum command because we want to illustrate programming in R. R uses a semi colon as a separator between commands. We begin with the sum `a' equal to zero and then keep adding i, for i from one to n. Then we print out the final sum.  $>$  summ=function(n){a=0; for(i in 1:n) a=a+i; a}  $>$ summ $(10)$ [1] 55

EXAMPLE 12.2 (trace of a matrix): Here is a program to find the matrix trace. Here A is an nxn matrix. If M is a square matrix, then  $diag(M)$  is the vector of diagonal elements. If v is a vector of length n, then  $diag(v)$  is a matrix with zeros off the diagonal and the elements of v on the diagonal. If n is an integer, then diag(n) is the nxn identity matrix.  $\text{trace} = \text{function}(A) \{ \text{sum}(\text{diag}(A)) \}$ 

For example,

 $>$  M=matrix(c(3,5,3,7),2,2)  $>$  trace(M) 10

EXAMPLE 12.3 (find the first n Fibonacci numbers): Define  $F(1)=1$ ,  $F(2)=1$ ,  $F(n)=F(n-1)+F(n-2)$  for other values. The Fibonacci numbers are thus  $1,1,2,3,5,8,13,21,...$  We start with a vector  $v=(1,1)$  and then keep adding new components to the vector v from the last two components of v, for n steps.  $>$  fib= function(n){v=c(1,1); for(i in 3:n) {k=length(v);v=c(v,v[k]+v[k-1])}; v}  $>$ fib $(5)$ [1] 1 1 2 3 5

```
EXAMPLE: Newton Raphson approximation applied to a theory of interest problem.
We want to find n such that 90((1.0075<sup>2</sup>n)-1)/.0075=100n.
The Newton Raphson method solves f(x)=0 by the iteration formula
x_{1}+1 = x_{1} {n}-f(x {n})/ f^{prime}(x {n}), where f^{prime} is the derivative of f.
In our case f(x)=(90(1.0075)^{(x)})/0.0075-100x.
Our program is
>\text{f=function}(x)\{90*(1.0075 \land x-1)/0.0075-100*x\}>fp=function(x){90*1.0075^x*log(1.0075)/.0075-100}
>loop=function(n){x=20; for (i in 1:n){y=x-f(x)/fp(x);x=y};x}
>loop(1)\\
35.98162\\
>loop(5)\\
28.68967\\
> loop(100)\\
28.68967\\
```
EXAMPLE 12.4 (Generating a random Markov transition matrix) Each row must sum to 1 and all entries must be nonnegative.  $> PP = function(n)$  $+$  {PP=matrix(runif(n^2),n,n); {for (i in (1:n))PP[i,]=PP[i,]/sum(PP[i,])};PP}  $>$  PP(5)  $[0,1]$   $[0,2]$   $[0,3]$   $[0,4]$   $[0,5]$ [1,] 0.06101608 0.1472489 0.11200752 0.29199798 0.3877295 [2,] 0.24591234 0.0670017 0.25058688 0.17338313 0.2631160 [3,] 0.29430671 0.1207184 0.11930289 0.20366058 0.2620115 [4,] 0.22977504 0.3743099 0.07717427 0.02647456 0.2922662 [5,] 0.03572300 0.2337237 0.23654608 0.28479296 0.2092142 EXAMPLE 12.5 (find the nth power of a square matrix A):  $>$  Power= function(A,n){B=id=diag(dim(A)[1]); for (i in 1:n) B=B% \*%A; B} We apply this to a probability transition matrix.  $\mathbb{P}$ =matrix(c(.5,.3,.5,.7),2,2)  $> P$  $[,1]$   $[,2]$  $[1,] 0.5 0.5$ [2,] 0.3 0.7  $>$  P1=Power(P,1)  $>$  P1  $[,1]$   $[,2]$ [1,] 0.5 0.5 [2,] 0.3 0.7  $>$  P12=Power(P,12)  $>$ P12  $[,1]$   $[,2]$ [1,] 0.375 0.625

[2,] 0.375 0.625

EXAMPLE 12.6 (choose grades above 3 from a vector of grades): This example uses the "if" command. We have a vector of grades. We only want to keep grades above 3.  $> x = c(1,3,6,3,6,4,8,2,5,4,7,3,8,1,6)$  $>$  y=c(); n=length(x)  $>$  for(i in 1:n)  $+$  if  $(x[i] > 3) \{y=c(y,x[i])\}$  $> y$ [1] 6 6 4 8 5 4 7 8 6 P.S. A much shorter way to get the same result is version is  $y=x[x>3]$ .

R has similarities to the old computer language APL. APL was noted for its abilities to write a fairly complex program (function) in only one or two lines.

EXAMPLE 12.7 (simple linear regression – matrix approach) Below we write a program to find the coefficients of a simple linear regression of y on x for data in vectors y and x. A quick way to get a vector of 1's with the same length as the vector x is to use  $x^0$ . We use the formula  $b=(XTX)$ -1  $XTY$ .  $>$ regcoeff=function(x,y){;X=matrix(c(x^0,x),ncol=2);solve(t(X)%\*%X)%\*%t(X)%\*%y}  $> x=1:3; y=c(3,5,8)$  $>$  regcoeff(x,y) [,1] [1,] 0.3333333 [2,] 2.5000000 See, the program (function) part of this is on one line. The data are on the second line.

### **13. TRICKS**

1. To enter almost patterned matrices, enter the patterned part and then modify it. Suppose we want to enter a rate matrix M of the following type.

-1 1 0 0 0 0 2 -3 1 0 0 0 0 2 -3 1 0 0 0 0 2 -3 1 0 0 0 0 2 -3 1 0 0 0 0 2 -2 Remember the matrix wrap feature.  $>$  v=c(-3,2,0,0,0,0,1)  $>$  M=matrix(v,6,6) Check to see what M looks like. Then we fix up the components that are incorrect.  $>M[1,1]=-1; M[6,6]=-2$ Try it out.  $> M$  $\left[1, 1\right] \left[2, 2\right] \left[3, 3\right] \left[4\right] \left[5, 5\right] \left[6\right]$  $[1,]-1$  1 0 0 0 0  $[2, 2, -3, 1, 0, 0, 0]$  $[3, 0 \ 2 \ -3 \ 1 \ 0 \ 0$ 

 $[4,] 0 \t 0 \t 2 \t -3 \t 1 \t 0$  $[5,] 0 \t 0 \t 0 \t 2 \t -3 \t 1$  $[6, 0 \ 0 \ 0 \ 0 \ 2 \ -2$ 

2. Suppose our workspace is cluttered. We want to get rid of everything.  $>$  ls()

[1] "w" "w2" "w3" "x" "x2" "x3" "y" # See. Lots of clutter.

 $>$  rm(list=ls()) #(This will do the job.)

 $>$  ls()

 $character(0)$  #(See. All done.)

A better method is to go to the Misc button on your toolbar. Click Misc. Then click "Remove all objects", then Yes.

3. R allows abbreviations sometimes. Since they may not be listed anywhere, try to guess what might work. For example, enter a matrix using "byrow=TRUE." Then try  $>$  A=matrix(c(2,3,7,9),2,2,b=T) #(This gives a 2x2 matrix with rows (2,3), (7,9).)

4. Are you getting tired of entering matrix data by columns? Cure the problem for your whole session by defining a 'Matrix' function, different from the 'matrix' function.  $>$  Matrix=function(v,m,n){matrix(v,m,n,byrow=TRUE)}  $>$  Matrix(1:4,2,2)  $[,1]$   $[,2]$  $[1,] 1 2$  $[2,]$  3 4 Now that's better.

5. Edit a function. Suppose we already have a function, say Power. To edit it, type > edit(Power)

This puts us in edit mode, but the mode starts with the word 'function' rather than "Power=". Make any changes you want. Then insert the "Power=" at the beginning while still in edit mode. Use the exit icon in the upper right corner. You will be asked if you want to save your changes. Say Yes. If you try this without inserting "Power =", the corrections may not be saved. I don't know why.

6. Edit a function. I like to write my functions outside of R, especially if they are long. I usually write them in MS Word and then copy the whole function into R and try it out. If it works, I am happy. If I get an error, I go back to Word to fix it and try again.

7. A vector is neither a row vector nor a column vector. If x is a vector of length n, then  $t(x)$  makes it an nx1 matrix and  $t(t(x))$  makes it a 1xn matrix. There are longer ways to do this.

Using R Packages.

There are lots of R packages for specialty computation.

For example, I want to invert Laplace transforms.

There is a package called pracma and a function inside pracma called invlap which gives the plot I need.

- $\triangleright$  install.packages("pracma") #You have to pick a country site for download
- $\triangleright$  library("pracma") # now I can use the package
- Fs <- **[function](http://inside-r.org/r-doc/base/function)**(**[s](http://inside-r.org/r-doc/mgcv/s)**){ 1/(**[sqrt](http://inside-r.org/r-doc/base/sqrt)**(**[s](http://inside-r.org/r-doc/mgcv/s)**)\***[s](http://inside-r.org/r-doc/mgcv/s)**)}
- $\blacktriangleright$  L1 <- invlap(Fs, 0.01, 5, 200, 6, 40, 20)
- $\triangleright$  [plot](http://inside-r.org/r-doc/graphics/plot)(L1[[1]], L1[[2]], type = "l", [col](http://inside-r.org/r-doc/base/col) = "blue", xlab="x", ylab="f(x)) #The desired plot should appear.

### R**EFERENCES.**

1. An Introduction to R. Notes on R: A Programming Environment for Data Analysis and Graphics. Version 2.4.0 (October 10, 2006). By W. N. Venables, D. M. Smith <http://cran.r-project.org/doc/manuals/R-intro.pdf>

2. simpleR – Using R for Introductory Statistics. By John Verzani.

<http://cran.r-project.org/doc/contrib/Verzani-SimpleR.pdf>

Version 0.4. 2002 Very nice.